### **Family Connection Home Page**

The Home Page serves as a dashboard for students. On the left, there are links to the AHHS Guidance Department webpage, College Board & ACT websites, NCAA Eligibility site and the Common App website. On the right, you will see any messages you may have. You and your child's guidance counselor can communicate through this feature. Also, the "document library" will contain documents such as transcript request forms and other paperwork your child may need throughout the college application process. This section will be updated as needed.

## **Getting Started**

You and your child share a Naviance account. Please note: Parents have read-only access.

To access Naviance, go to: https://connection.naviance.com/familyconnection/auth/login/?hsid=downey You must register your account the first time you access Family Connection. To register:

1. At the Family Connection Welcome screen, click on the "I need to register" link located on the right-hand side of the screen

2. Enter the unique registration code provided to you by your child's counselor and click the "Register" button

- 3. Complete your registration by:
- A. enter a personal Email address
- B. enter & confirm a Password

C. read and check-off that you accept the Terms of Service and Privacy Statement and click on the "Complete Registration" button.

4. You will then be directed to the Home Page.

## **About Me Tab**

Under the "About Me" Tab, there are many useful tools for your child. Students can set goals and set reminders to tasks that need to be completed. One of our favorite tools is the resume function. Here, students can use the template to create a great resume to list awards, activities and clubs, outside jobs, and much more. Sending resumes to colleges is definitely suggested.

#### **Careers Tab**

Is your child unsure of what to major in or what career path to pursue? By clicking on the "Careers" tab, students can explore different types of careers and discover majors that may be of interest to them. The Personality Type and Cluster Finder are helpful to also find out more about careers of interest. Using the "explore careers & clusters" link, students can access in-depth information about hundreds of careers, including job descriptions, task & activities performed in that career, and even explore expected wages that can be earned in different areas of the country. Encourage your child to add possible careers to their "list" by clicking on "add to my list." If students do know what they would like to major in, using the "Careers" tab can be another way to narrow down the college list.

#### **College Tab**

One of the most useful features of

Naviance is that it allows students to find

schools that match their college preferences in terms of size, location, major, etc. Click on the "Colleges" tab and select "SuperMatch College Search." The program starts with over 4000 schools. By making decisions of what qualities your child may want in a college, Naviance will generate a list specific to these wants and needs. When you find a school you are interested in, click on the school name to get more information. Naviance provides information on college admis-sions, tuition, school size, and student reten-tion rate (the percentage of student who return for their sophomore year). There are links to get more information pertaining to admissions data, to request information directly from the school, and even take a web tour of the college.

# **Introduction to Naviance for Parents**

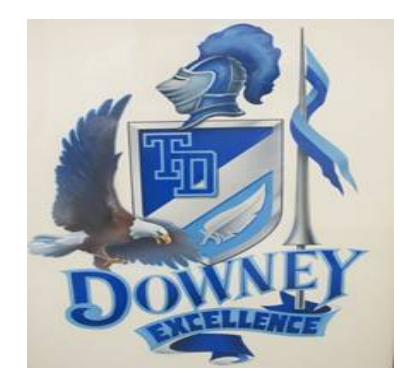

Naviance is a web-based technology program that will be used by the guidance department to help manage the college admissions process. Family Connection is the website that

students and families will use to access and share information with their counselors as they develop their post-secondary plans. Using Family Connection, students can research careers & colleges, take assessments & surveys, create goals & to-do's and eventually, submit requests for transcripts & recommendations directly to their counselor. This guide is to help you get started and teach you the basics of Naviance.